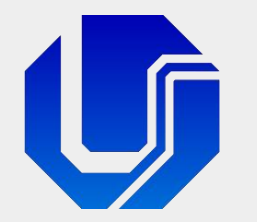

### Programação para Internet

Módulo 3

CSS, Responsividade e Layout Flexível (Flexbox)

Prof. Dr. Daniel A. Furtado - FACOM/UFU

Conteúdo protegido por direito autoral, nos termos da Lei nº 9 610/98 A cópia, reprodução ou apropriação deste material, total ou parcialmente, é proibida pelo autor

Programação para Internet Prof. Dr. Daniel A. Furtado - Proibida cópia, apropriação ou uso sem autorização de qualquer parte deste material - Lei nº 9 610/98

### Conteúdo da Aula

- **Introdução a Design Responsivo e Viewport**
- **Introdução a Media Queries**
- CSS Flexbox

# Design Responsivo

- Baseado na ideia de que o website deve ser bem exibido em todos os dispositivos (desktop, notebook, tablet ou smartphone)
- Evita a necessidade de ter diferentes versões do website para diferentes dispositivos e tamanhos de tela
- Pode envolver a utilização de vários recursos como a meta tag viewport, media queries, unidades relativas, flexbox, grid etc.

### Conceito de Viewport

- Viewport é a área visível de renderização da página no navegador
- Na viewport, o dimensionamento (largura e altura) é tratado utilizando o conceito de pixel CSS
- **1 pixel CSS** de largura na viewport pode não corresponder a exatamente 1 pixel físico da tela do dispositivo, pois é levado em conta a densidade de pixels da tela, o que determina o pixel ratio do dispositivo
- Por exemplo, em um celular com pixel ratio = 4, ao definir margin-left: 10px, a margem ocupará efetivamente a largura de 4 x 10 = 40 pixels da resolução horizontal

### Resolução, Pixel Ratio e Viewport

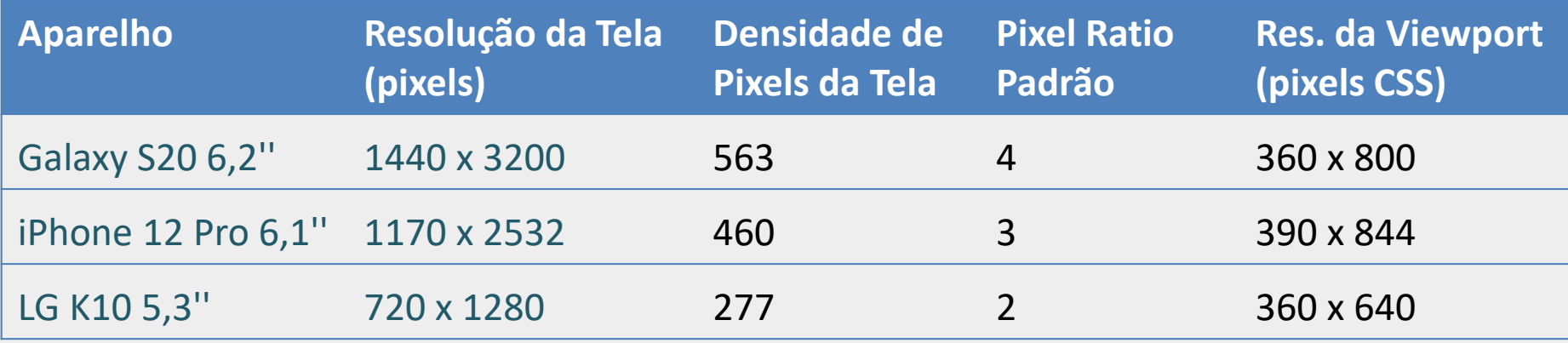

De uma forma geral, os navegadores calculam o pixel ratio do dispositivo como uma aproximação da equação: *densidade de pixels da tela / 150* **Ex:** Galaxy S20: 563 / 150 = 3,753  $\rightarrow$  pixel ratio no Google Chrome: 4 **Ex:** iPhone 12: 460 / 150 = 3,06  $\rightarrow$  pixel ratio no Google Chrome: 3 **Ex:** Google Pixel 5: 432 / 150 = 2,8  $\rightarrow$  pixel ratio no Google Chrome: 2,8

**OBS**: no código JavaScript é possível utilizar a propriedade window.devicePixelRatio para obter o pixel ratio do dispositivo que está acessando a página

### Simulação de Dispositivo Móvel no Navegador

- Nos principais navegadores é possível simular a tela de dispositivos móveis
- No Google Chrome em um desktop, tecle F12, clique em **El e** depois selecione o aparelho desejado;
- Para visualizar o pixel ratio do dispositivo simulado, clique nos três pontinhos  $\blacksquare$  e selecione Add device pixel ratio

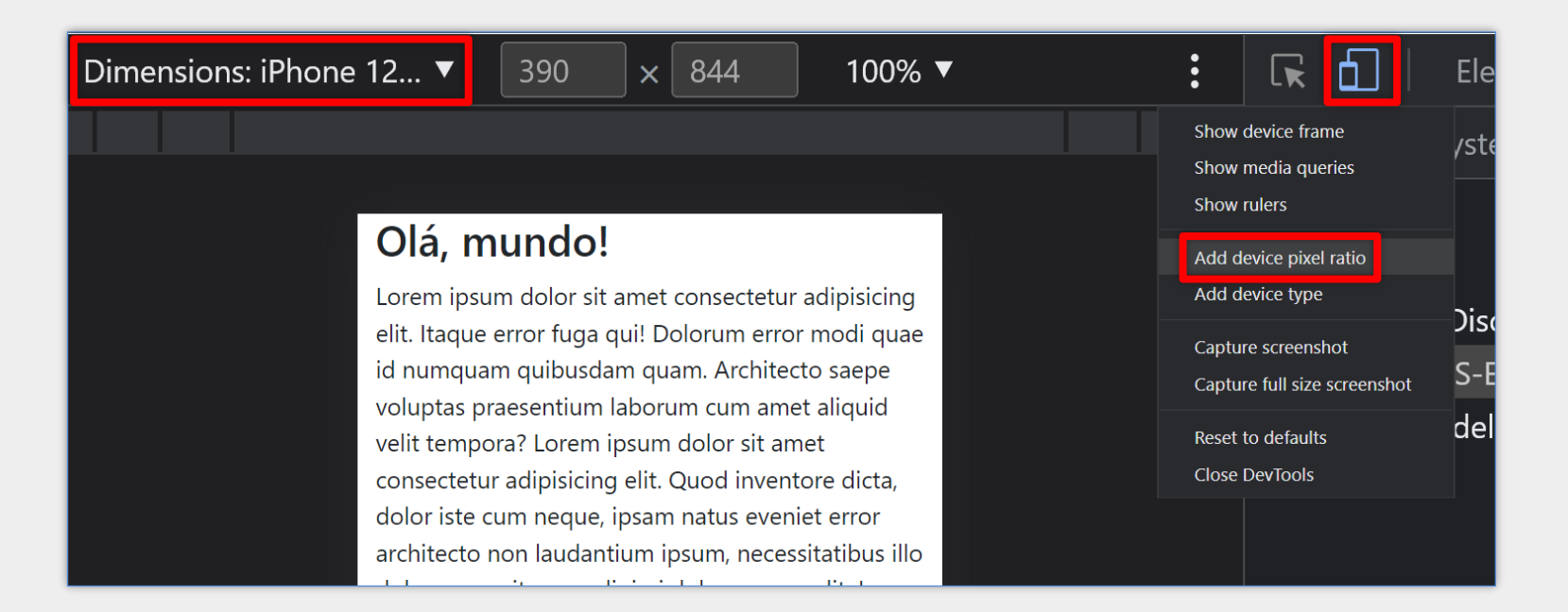

### Simulação do Dispositivo Móvel no Navegador

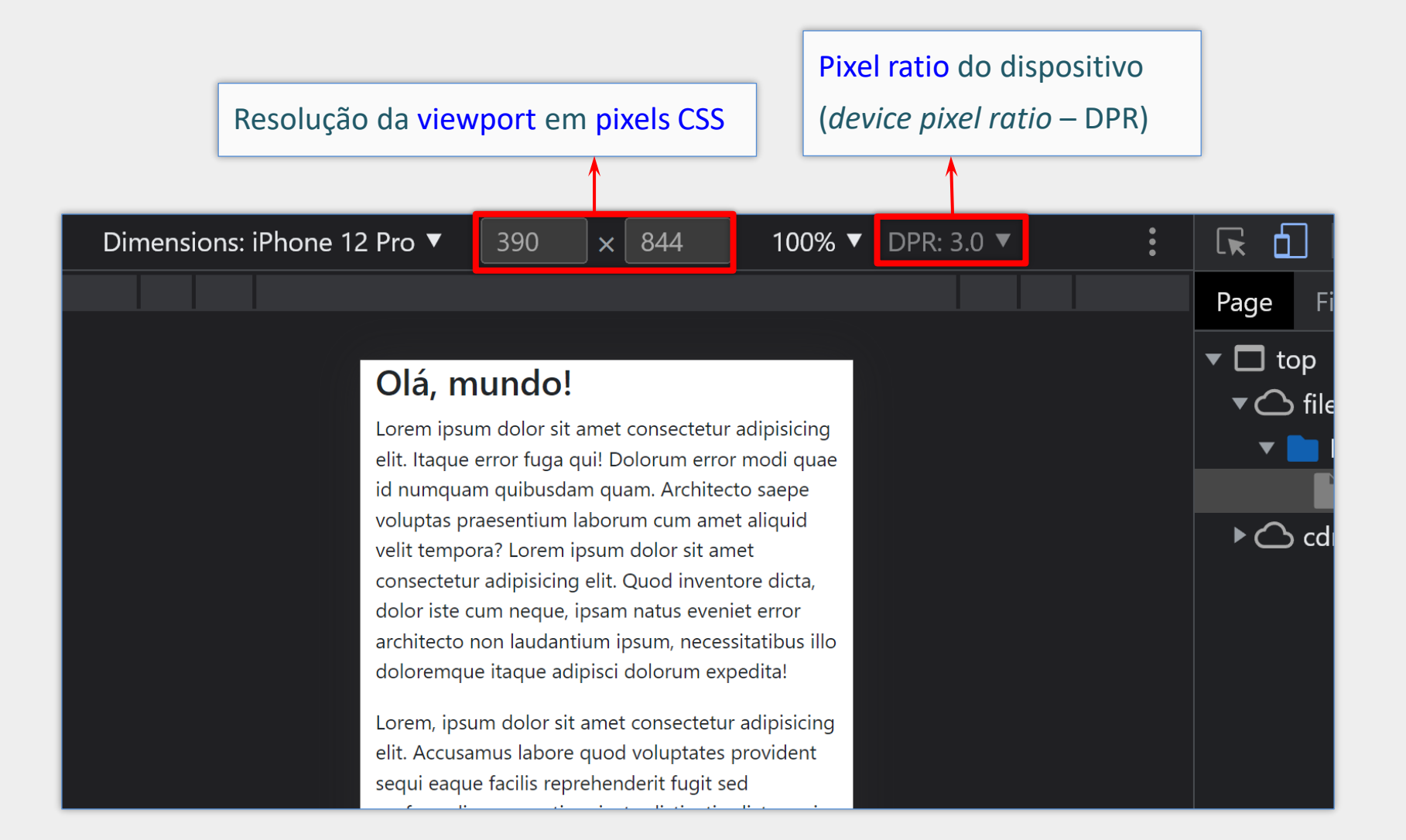

# Meta Tag Viewport

<meta name="viewport" **content="width=device-width, initial-scale=1">**

- Viabiliza a responsividade de acordo com o dispositivo e sua tela
- Faz com que o pixel ratio do dispositivo móvel seja considerado quando a página for acessada pelo dispositivo
- Portanto, o dimensionamento dos elementos passa a considerar a densidade de pixels da tela do dispositivo
- **Resultado**: página melhor escalonada em dispositivos com alta resolução e tela pequena

### Exemplo de Uso da Meta Tag Viewport

```
\langle head \rangle\langlemeta charset="UTF-8">
  <title>Teste de Viewport</title>
 <meta name="viewport" content="width=device-width, initial-scale=1">
\langle/head>

  <h1>Ajuste de Viewport</h1>
  <h2>Teste de Responsividade</h2>
  \langlelabel for="email">E-mail\langle/label>
  \langleinput type="email" id="email">
  \langle br \rangle<img src="images/UFU-UDI-01.jpg" width="250" height="150">
  <img src="images/UFU-UDI-01.jpg" width="250" height="150">
  <h3>Exemplo com meta tag viewport</h3>
\langle/body>
```
### Exemplo de Uso da Meta Tag Viewport

Ajuste de Viewport

**Teste de Responsividade** 

Exemplo com meta tag viewport e

content="width=device-width, initial-scale=1"

E-mail

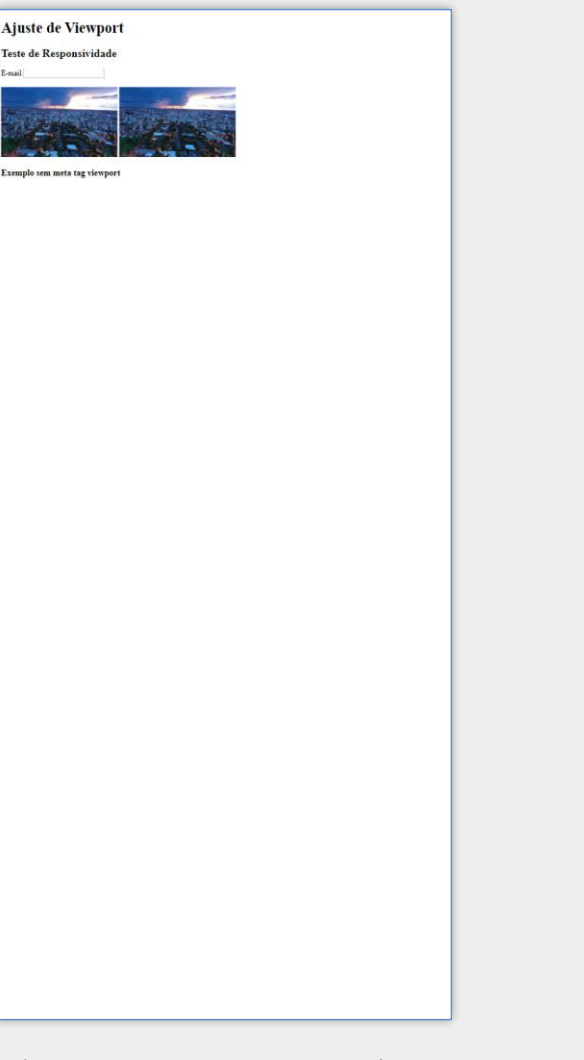

Página **sem** a *meta tag viewport*  (acessada pelo smartphone)

Página **com** a *meta tag viewport*  (acessada pelo smartphone)

### Observação sobre a Meta Tag Viewport

- Utilizar a meta tag viewport não faz com que a página se torne totalmente responsiva
- A meta tag viewport é apenas o primeiro passo para o design responsivo
- Normalmente ela é utilizada em conjunto com outros recursos como:
	- Media queries
	- Unidades relativas (como %)
	- Módulo Flexbox, Grid etc.

- Permite ao desenvolvedor testar condições sobre o navegador e o dispositivo do usuário para aplicar ou não as regras CSS
- Por exemplo, é possível aplicar estilos CSS apenas quando a tela do dispositivo tenha uma largura mínima ou máxima; ou esteja em determinada posição, como na vertical ou na horizontal

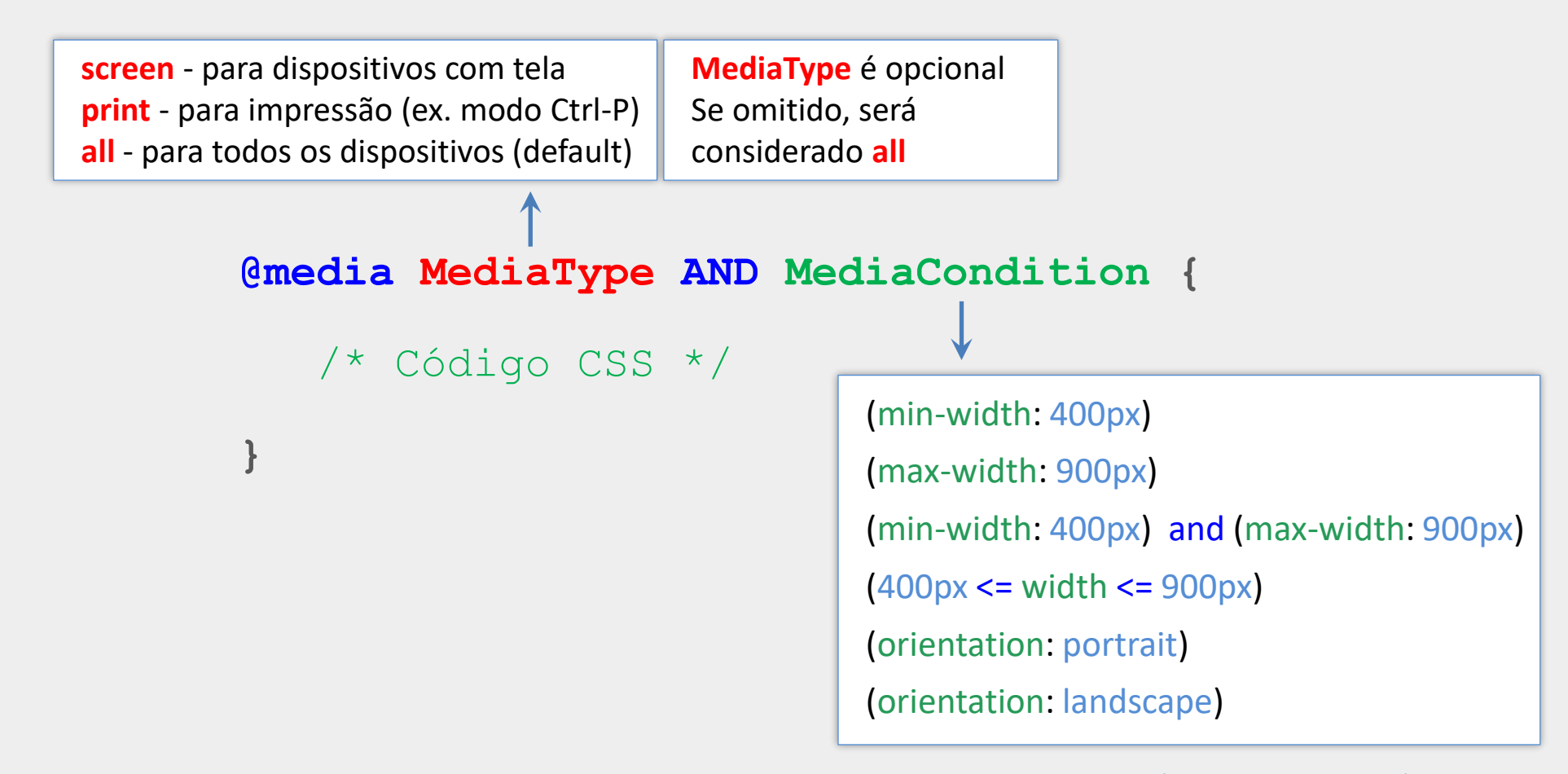

Exemplos de expressões (**media condition**). min-width, max-width e orientation são exemplos de **media features**

### <style>

</style>

```
body \{width: 60%;
  padding: 2\% 0;
 margin: 0 auto;
@media (max-width: 480px) {
  body \{width: 95%;
```
Neste exemplo, o corpo da página aparecerá centralizado e com largura de 60% em dispositivos com telas largas.

Porém, em dispositivos com largura de viewport menor ou igual a 480px (smartphones), a segunda regra também será utilizada, permitindo que a página se expanda e ocupe 95% da largura.

max-width é uma *media feature*

```
body {
 width: 60%;
  padding: 2% 0;
 margin: 0 auto;
  line-height: 2.0;
@media print and (orientation: portrait) {
  body \{line-height: 1.1;
   font-size: 10pt;
```
Neste exemplo, o espaçamento entre linhas e o tamanho da fonte serão reduzidos quando o documento estiver em modo de impressão na orientação **retrato** (Ctrl-P)

### Media Query com Lista de Expressões

- É possível combinar uma lista de media queries separando as expressões com vírgula
- O código CSS será aplicado quando pelo menos uma das expressões for verdadeira

```
(@media screen and (orientation: landscape),
screen and (min-width: 900px) {
  body \{background-color: \Boxgray;
```
O cor de fundo será cinza quando a "media" for do tipo "tela" e a orientação for "horizontal" ou quando a "media" for do tipo "tela" e a largura for de pelo menos 900px. **OBS**: não existe o operador **OR** em media queries, mas a vírgula tem papel similar.

### CSS Flexbox

# Flexbox – Introdução

- **Flexbox é um módulo de layout flexível da** CSS para criação de designs responsivos e dinâmicos
- **Flexbox fornece recursos para controle do** alinhamento, distribuição e ordenação dos elementos dentro de um container
- O container é geralmente chamado de container pai ou container flexível (flex)
- Os elementos-filhos dentro do container são comumente denominados itens flexíveis
- **Para ativar o layout flexível, o container pai** deve ser estilizado com "display: flex"

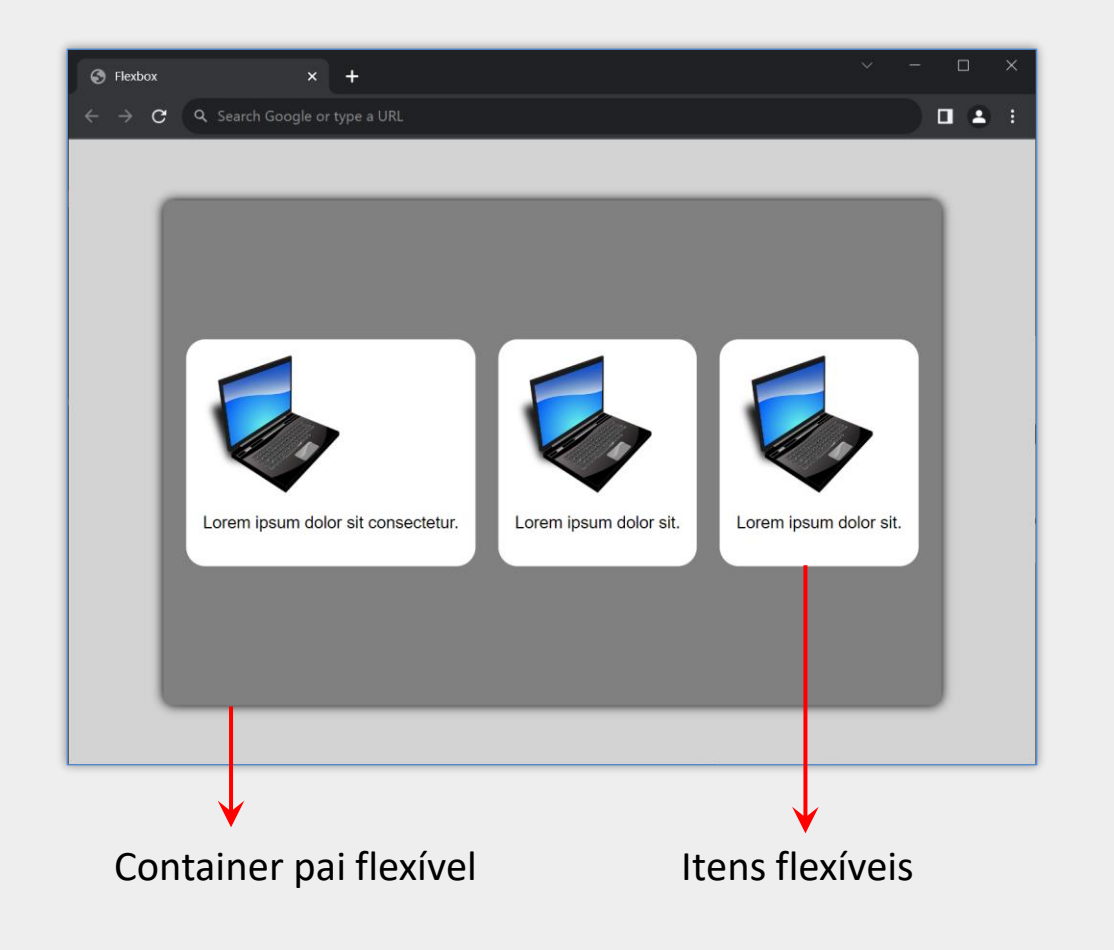

### Itens Organizados SEM flexbox

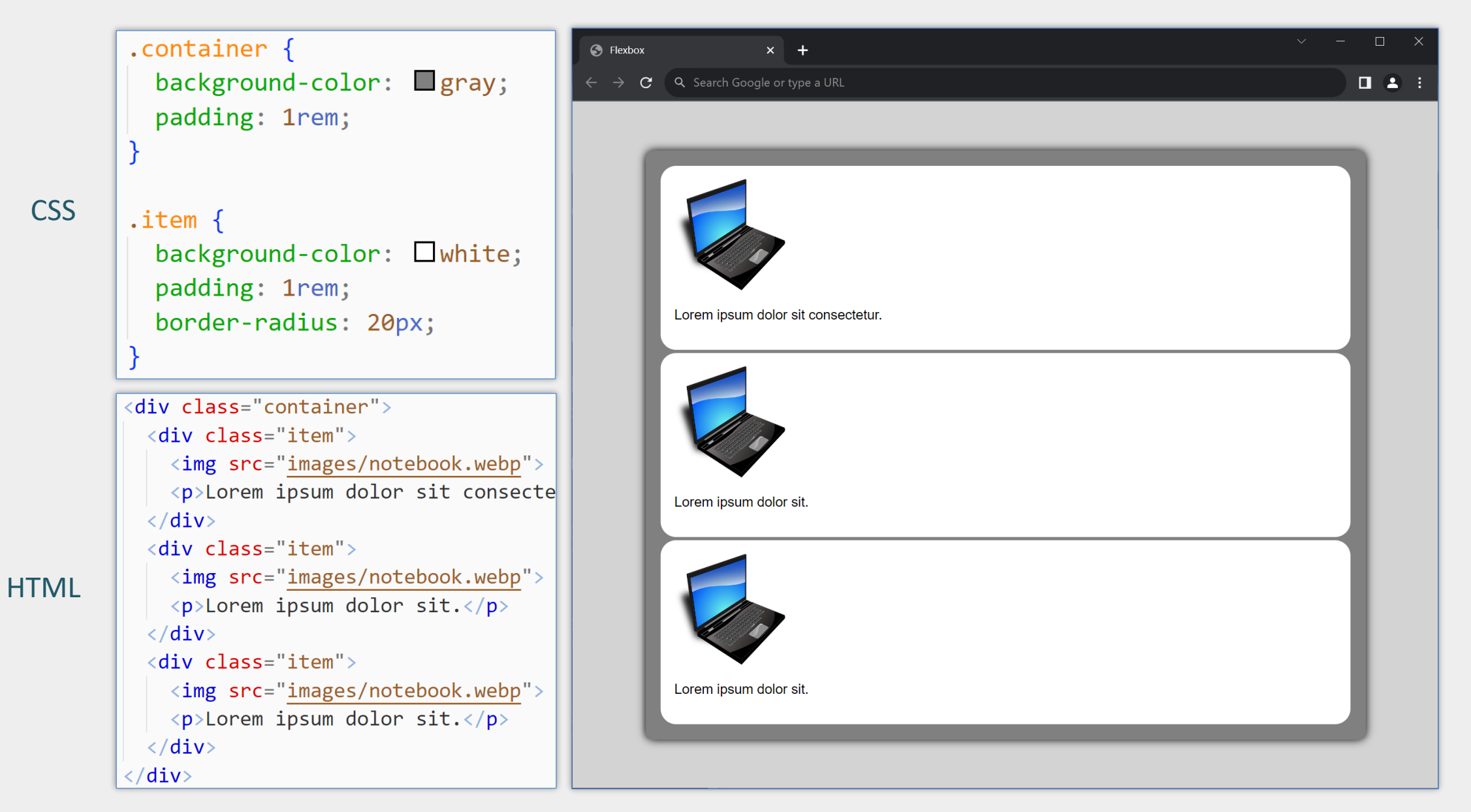

### Itens Organizados COM flexbox

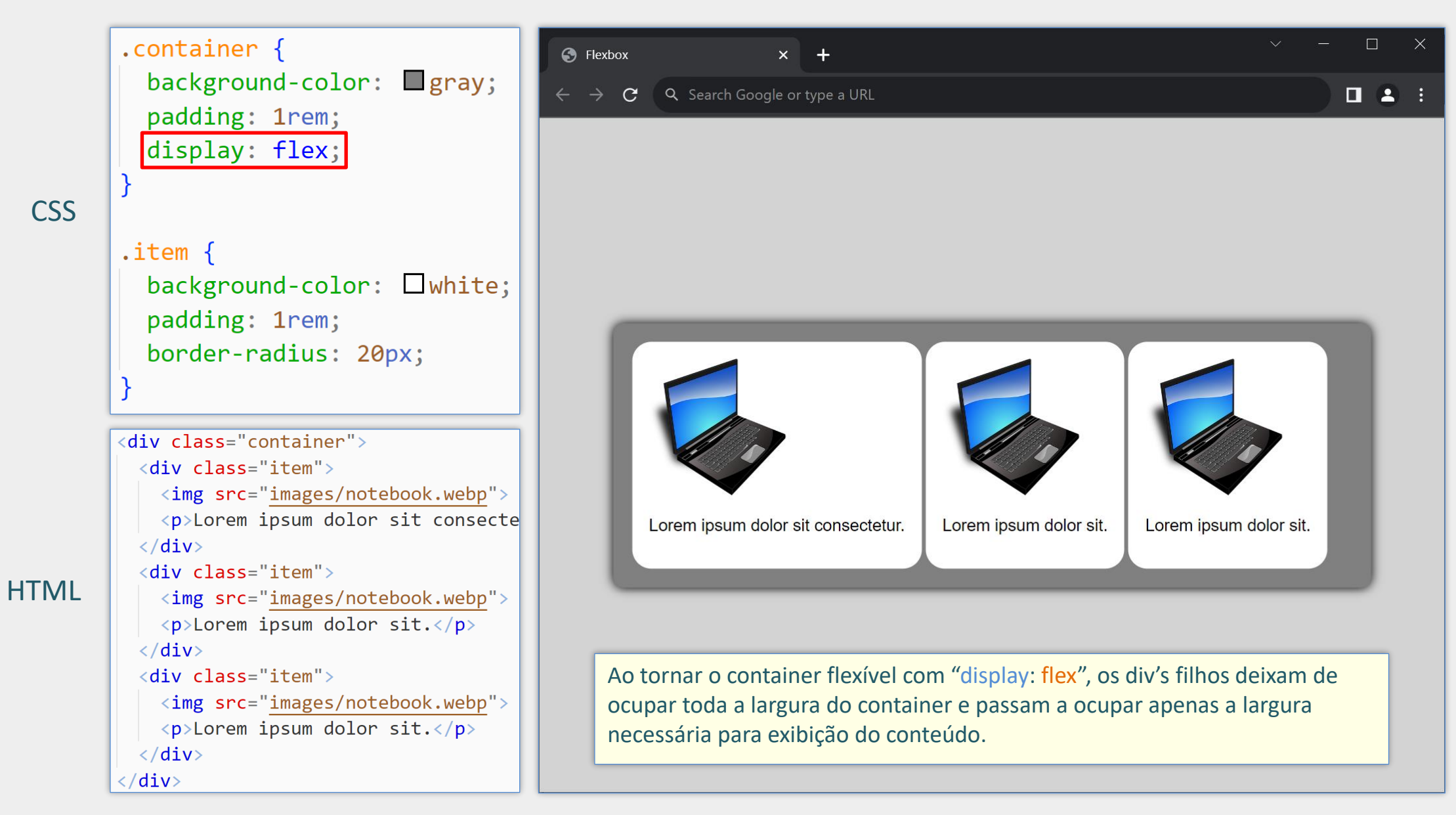

### Eixo Principal e Eixo Transversal

- **Flexbox utiliza dois eixos: o eixo principal e o** eixo transversal (*cross axis*)
- **Por padrão, o eixo principal é horizontal e o** eixo transversal é vertical (mas esse comportamento pode ser alterado)
- O eixo principal determina a direção na qual os itens flexíveis são dispostos
- O eixo transversal é perpendicular ao eixo principal

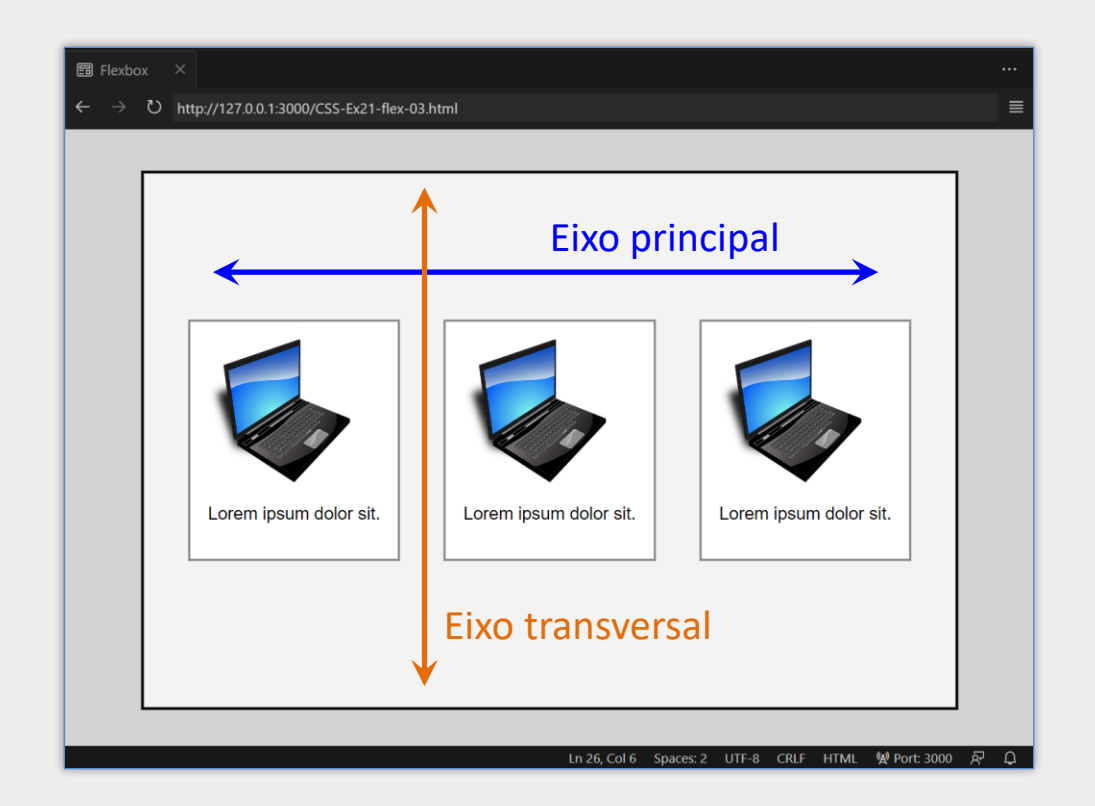

### Propriedade justify-content

- **Em um container flexbox, justify-content determina only entity** espaçamento entre os itens ao longo do eixo principal
- Por padrão, o eixo principal é horizontal e justify-content alinhará os itens na horizontal
- Se o eixo principal for alterado para vertical, então justify-content alinhará os itens na vertical
- ustify-content deve ser usada no container (e não nos itens)
- Pode ser usada também em containers **grid**

# Propriedade justify-content

### justify-content: **flex-start**

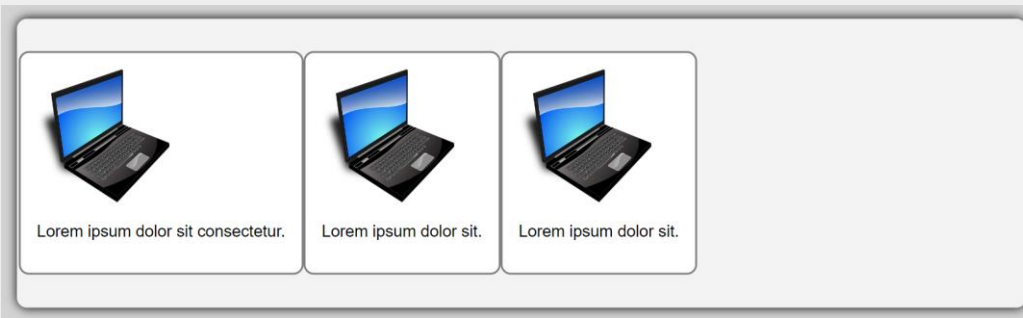

### justify-content: **flex-end**

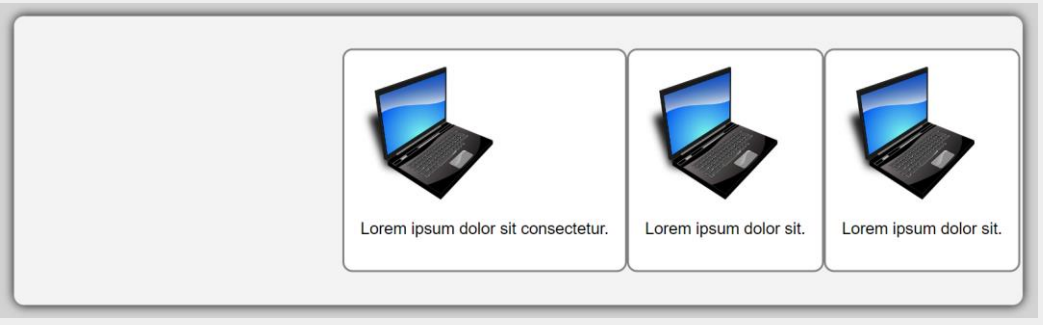

### justify-content: **center**

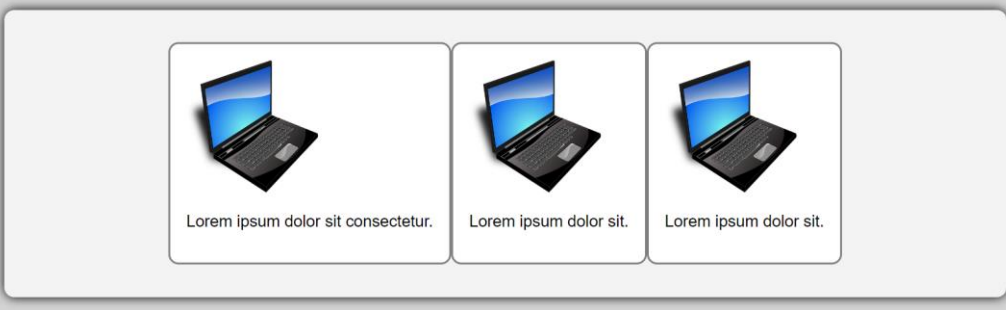

### justify-content: **space-between**

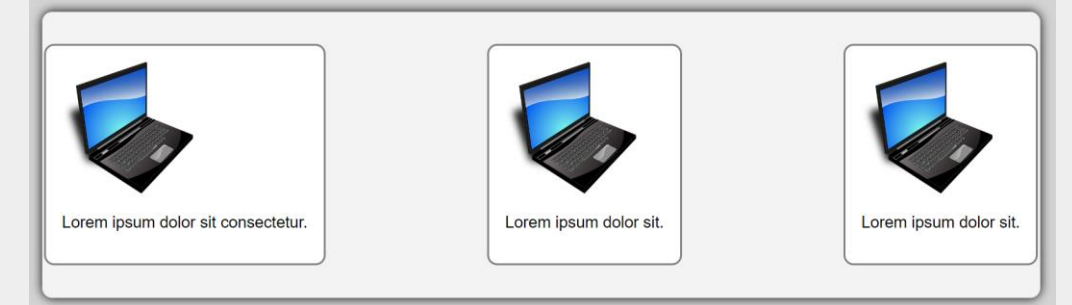

### justify-content: **space-around**

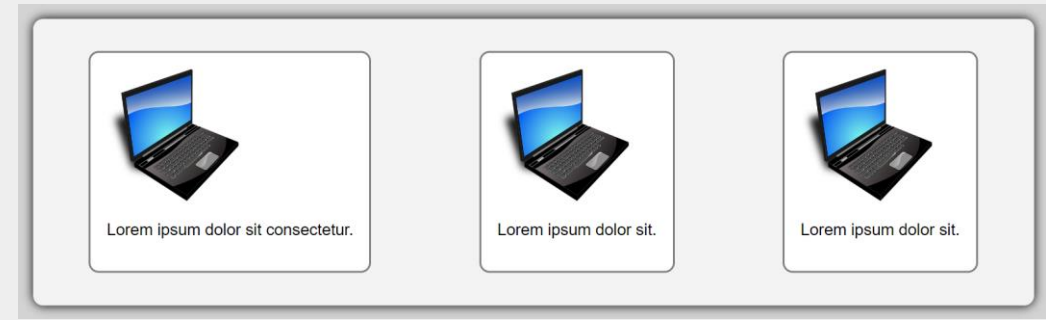

### justify-content: **space-evenly**

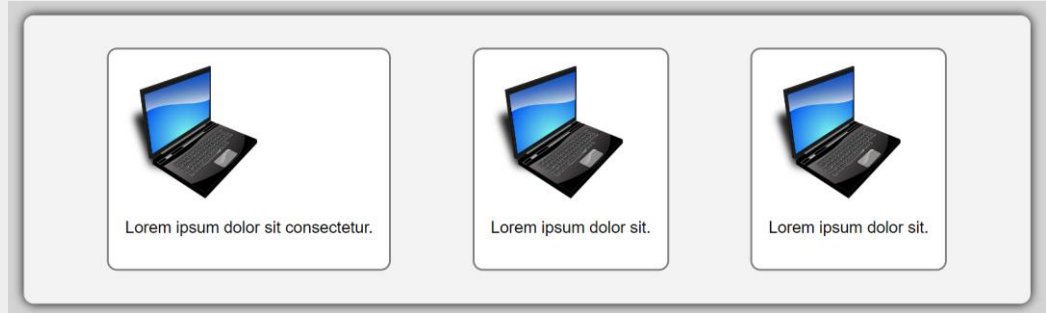

Programação para Internet Prof. Dr. Daniel A. Furtado - Proibida cópia, apropriação ou uso sem autorização de qualquer parte deste material - Lei nº 9 610/98

### Propriedade flex-direction

- flex-direction permite alterar o eixo principal de horizontal para vertical
- Seu valor padrão é flex-direction: row
- Alterando para flex-direction: column, o eixo principal passa a ser vertical
- Neste caso, justify-content alinhará os itens na vertical
- Outros valores possíveis:
	- **·** flex-direction: row-reverse (itens na hor. organizados da direita para esquerda)
	- flex-direction: column-reverse (itens na vert. organizados de baixo para cima)
	- Em ambos os casos os itens são apresentados na ordem invertida

### Eixo principal na vertical: flex-direction: column

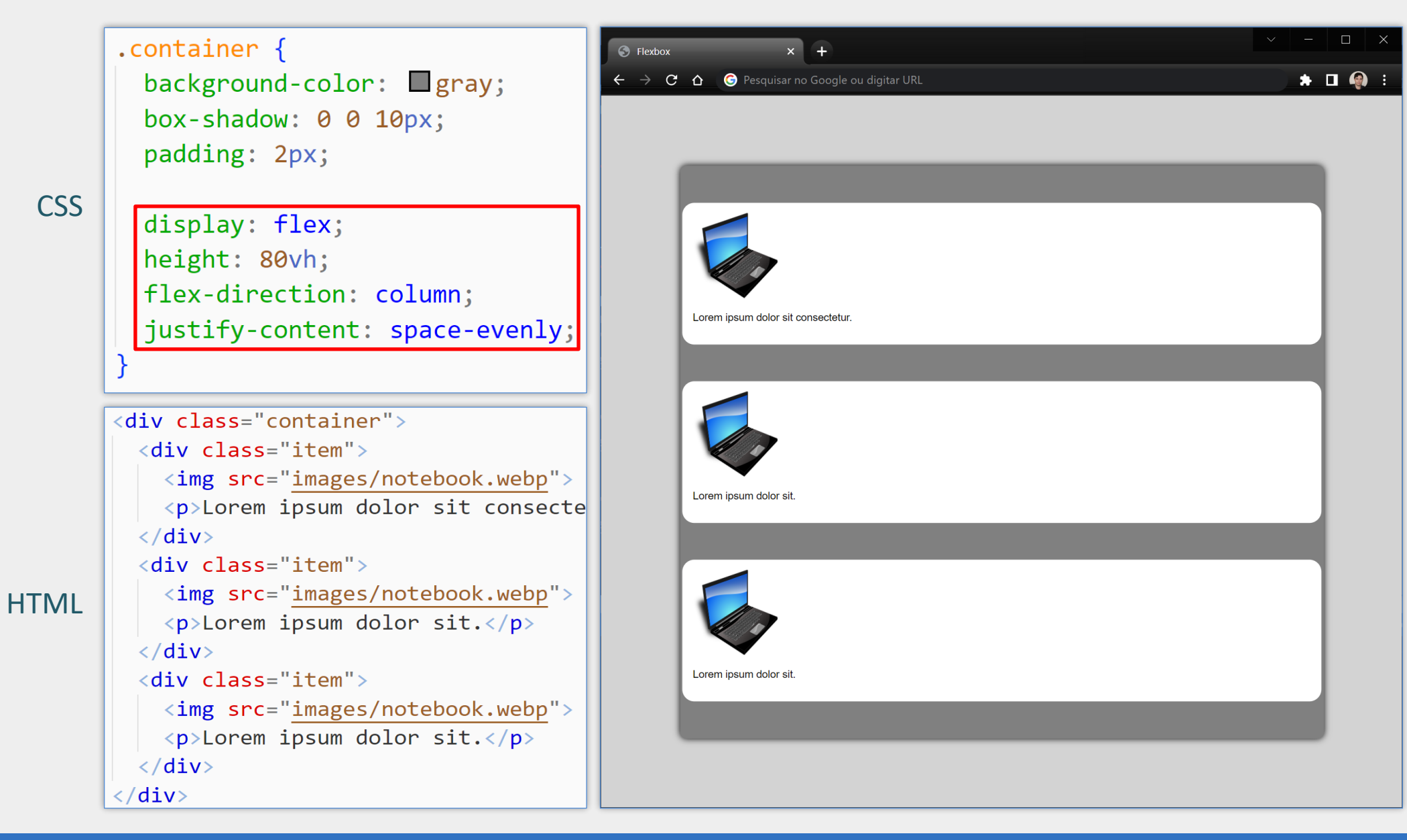

# justify-content com flex-direction: column

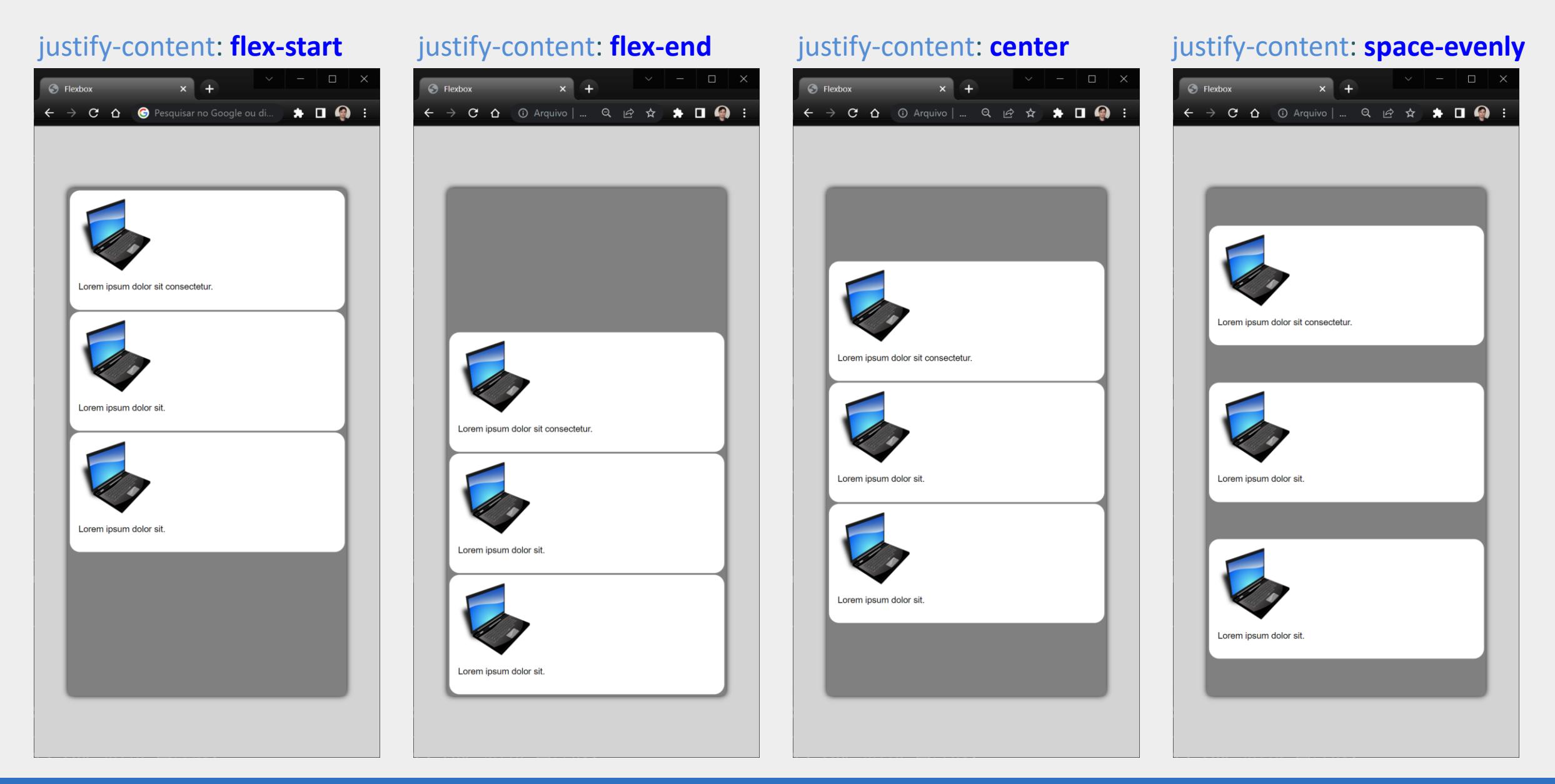

### Container de containers

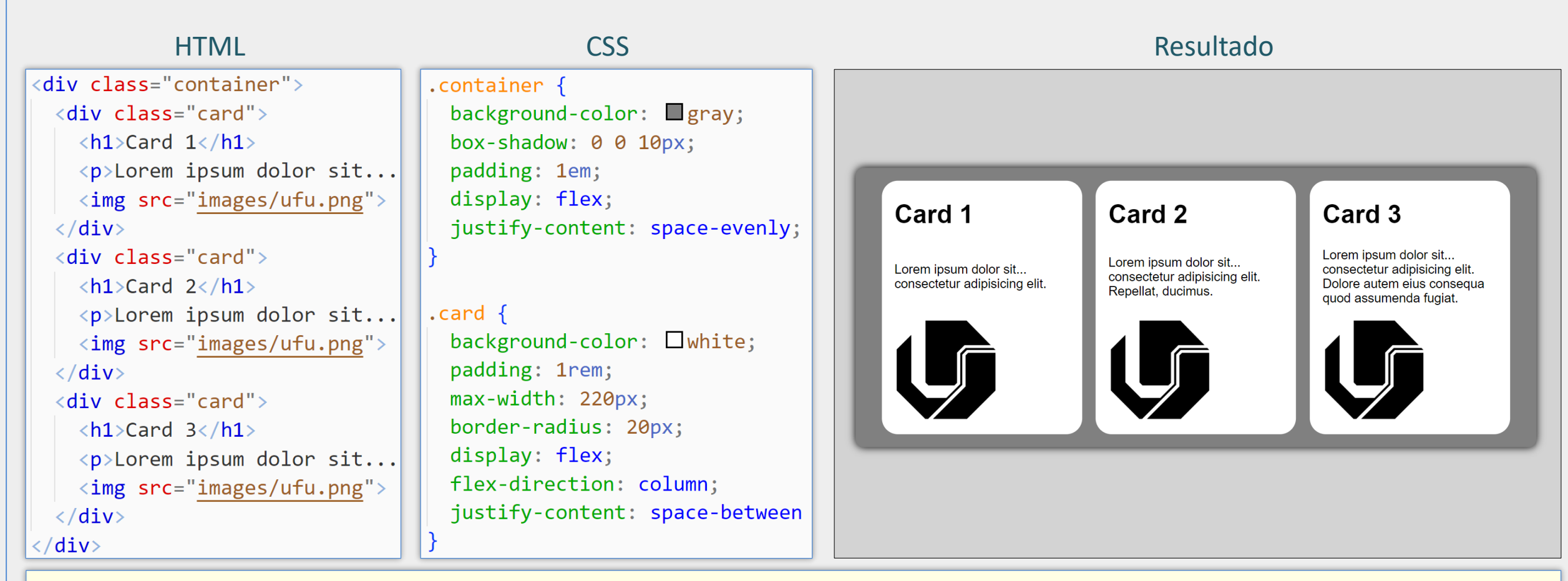

Este exemplo utiliza um container externo flex, com fundo cinza, com eixo principal na horizontal, tendo como itens flexíveis os elementos div correspondentes aos *cards*. Entretanto, cada div interno também é um container flex, mas com eixo principal na vertical. Seus itens flexíveis são os elementos h1, p e img. Neste caso, repare que "justify-content: space-between" dos div's internos está organizando os elementos verticalmente dentro de cada card, fazendo com que o título h1 fique alinhado à margem superior, que a imagem fique alinhada à base e o parágrafo alinhado ao centro do espaço vertical restante.

### Alinhamento no Eixo Transversal

- Para alinhar os itens dentro de um container flex no eixo transversal podese utilizar a propriedade align-items do container
- Há um total de 22 valores possíveis para align-items. Alguns deles são:
	- $\blacksquare$  stretch
	- flex-start
	- flex-end
	- center
- O valor padrão de align-items é stretch, o que faz com que os itens sem tamanho definido sejam esticados para ocupar todo o espaço disponível no eixo transversal

### align-items com valor padrão: itens esticados no eixo transversal

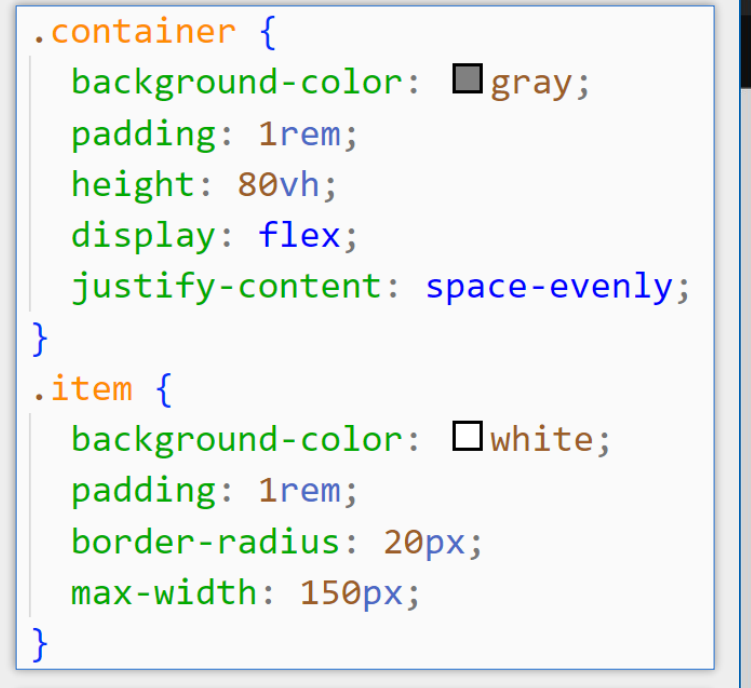

Neste exemplo o container possui uma altura definida de 80vh e os itens são esticados no eixo transversal para preencher toda essa altura, pois a propriedade align-items não foi alterada e portanto tem o valor padrão **stretch.**

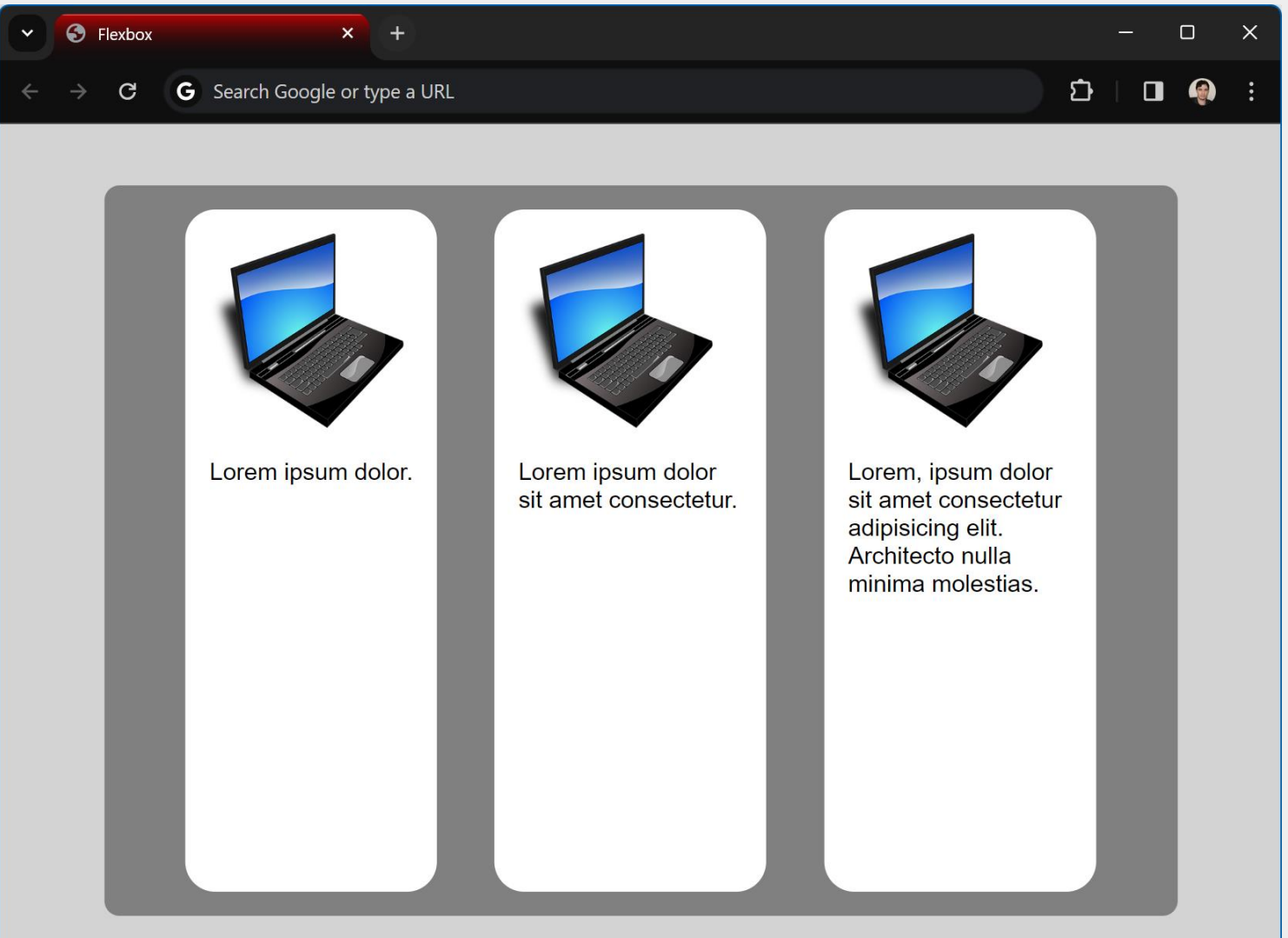

### align-items: center

### .container { background-color:  $q$ gray; padding: 1rem; height: 80vh; display: flex; justify-content: space-evenly; align-items: center;

#### .item {

background-color:  $\square$  white; padding: 1rem; border-radius: 20px; max-width: 150px;

Neste exemplo os itens são alinhados ao centro no eixo transversal, pois foi utilizado align-items: center no container flex.

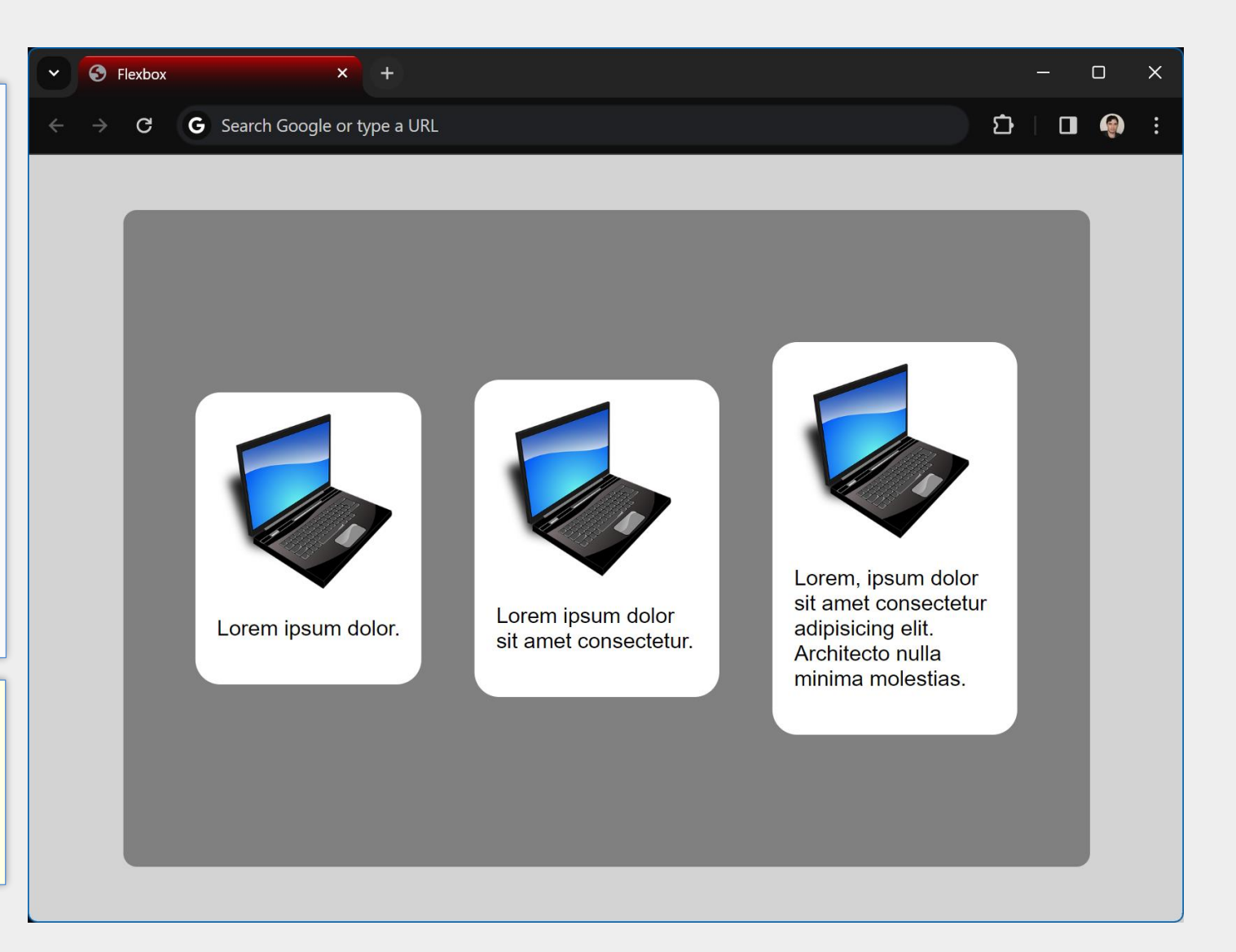

### align-items: flex-start

.container {

background-color:  $\rule{1em}{0.15mm}$  gray; padding: 1rem; height: 80vh; display: flex; justify-content: space-evenly; align-items: flex-start;

 $\text{item}$  { background-color:  $\square$  white; padding: 1rem; border-radius: 20px; max-width: 150px;

Neste exemplo os itens são alinhados no início do eixo transversal utilizando align-items: flex-start.

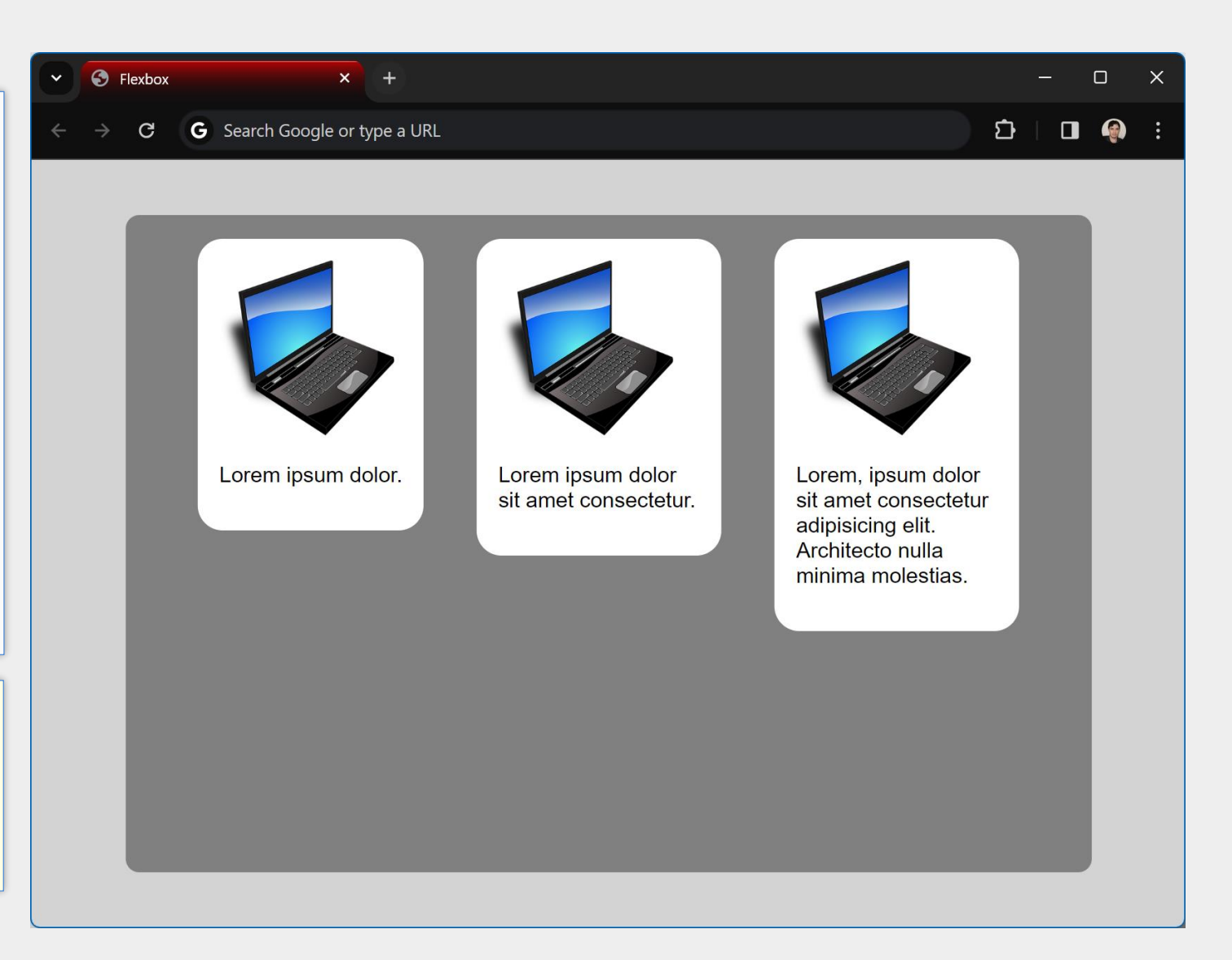

# align-items: flex-end

.container {

background-color:  $\rule{1em}{0.15mm}$  gray; box-shadow: 0 0 10px; padding: 2px;

display: flex; height: 80vh; justify-content: space-evenly; align-items: flex-end;

#### $\text{item}$

background-color:  $\square$  white; padding: 1rem; border-radius: 20px;

Neste exemplo os itens são alinhados no final do eixo transversal utilizando align-items: flex-end.

![](_page_31_Picture_7.jpeg)

## align-items: baseline

.container { background-color:  $g_{\text{ray}}$ ; box-shadow:  $0$  0 10px; padding: 2px;

display: flex; height: 80vh; justify-content: space-evenly; align-items: baseline;

#### $\text{item}$  {

 $background-color:$   $\Box$  white; padding: 1rem; border-radius: 20px;

Neste exemplo os itens são alinhados no eixo transversal com base na primeira linha do conteúdo utilizando align-items: baseline. Exemplos adicionais: <https://developer.mozilla.org/en-US/docs/Web/CSS/align-items>

![](_page_32_Picture_6.jpeg)

### Container flex com overflow

![](_page_33_Picture_1.jpeg)

*overflow* quando o container não comportar todos os itens, como mostrado neste exemplo.

# Propriedade flex-wrap

- Uma forma de evitar o *overflow* e tornar o layout mais flexível é utilizar a propriedade flex-wrap com o valor wrap
- Neste caso, os itens deixarão de ocupar uma única linha e poderão ocupar múltiplas linhas (ou seja, poderá haver quebra de linha)
- O valor padrão de flex-wrap é nowrap (sem quebra)
- Quando o eixo principal é vertical e o container tem altura definida, então flex-wrap: wrap permitirá a quebra de coluna caso os itens extrapolem a altura do container

# Permitindo quebra de linha com flex-wrap: wrap

![](_page_35_Figure_1.jpeg)

Múltiplas quebras de linha poderão ocorrer caso não haja espaço suficiente (por exemplo, em smartphones ou após redimensionar a janela do navegador, reduzindo a sua largura).

![](_page_35_Picture_3.jpeg)

# flex-wrap: wrap com align-items: flex-start

![](_page_36_Figure_1.jpeg)

# flex-wrap: wrap com align-items: flex-end

![](_page_37_Figure_1.jpeg)

### flex-wrap: wrap com align-items: center

![](_page_38_Figure_1.jpeg)

# flex-wrap: wrap com align-items: normal

![](_page_39_Figure_1.jpeg)

### Propriedade align-content

- Quando flex-wrap é definida para wrap é possível utilizar a propriedade aligncontent para ajustar o alinhamento do conjunto de itens no eixo transversal
- Com align-content é possível ajustar o alinhamento de múltiplas linhas de uma forma que não é possível com align-items (veja exemplos a seguir)
- **Porém, align-content** não tem efeito quando flex-wrap tem o valor nowrap
- Os valores possíveis são similares àqueles de justify-content como flex-start, flex-end, center, space-between, space-evenly etc.

### align-items: flex-start com align-content: flex-end

![](_page_41_Picture_1.jpeg)

### align-items: flex-start com align-content: flex-start

![](_page_42_Picture_1.jpeg)

### align-items: flex-start com align-content: center

![](_page_43_Figure_1.jpeg)

### align-items: center com align-content: center

![](_page_44_Figure_1.jpeg)

### align-items: center com align-content: space-between

![](_page_45_Picture_31.jpeg)

### align-items vs align-content

![](_page_46_Picture_1.jpeg)

Com align-items: center, os itens são alinhados verticalmente ao centro de sua linha de conteúdo.

Programação para Internet Prof. Dr. Daniel A. Furtado - Proibida cópia, apropriação ou uso sem autorização de qualquer parte deste material - Lei nº 9 610/98 47

### align-items vs align-content

![](_page_47_Picture_1.jpeg)

## Permitindo quebra de coluna com flex-wrap: wrap

![](_page_48_Figure_1.jpeg)

Quando o eixo principal é **vertical** e o container tem altura definida, então flexwrap: wrap permitirá a quebra de coluna caso os itens extrapolem a altura do container

![](_page_48_Picture_3.jpeg)

# Propriedade gap

- A propriedade gap do container permite inserir espaçamentos entre os itens, nas linhas e colunas
- Se utilizado um único valor (gap: valor), será adicionado o mesmo espaçamento nas linhas e nas colunas
- Com dois valores (gap: val1 val2), o primeiro valor será utilizado como espaçamento entre as linhas e o segundo, entre as colunas
- gap é uma propriedade abreviada de row-gap e column-gap

**OBS**: é importante enfatizar que a propriedade gap deve ser utilizada **no container flexível**, e não nos itens propriamente ditos. Além disso, a propriedade margem, mesmo que aplicada aos itens, não substitui a propriedade gap devido à questões dinâmicas associadas aos itens flexíveis, como quebras de linha etc.

### Propriedade gap

![](_page_50_Figure_1.jpeg)

### Propriedades de Itens

- As propriedades apresentadas anteriormente são propriedades do container flexível. Portanto, devem ser utilizadas no container
- Entretanto, há também propriedades a serem utilizadas nos itens:
	- align-self
		- permite alinhar itens individualmente no eixo transversal
	- flex-grow
		- indica como os itens devem **expandir** para ocupar o espaço disponível no container
		- valor padrão: 0, itens não expandem
	- $\blacksquare$  flex-shrink
		- indica como os itens devem **encolher** quando não houver espaço suficiente no container
		- valor padrão: 1, itens encolhem na mesma proporção
	- flex-basis
		- define o tamanho principal inicial do item (tamanho base no eixo principal)
		- valor padrão: auto
	- flex
		- propriedade abreviada que permite definir as três propriedades anteriores de uma vez

# Propriedade align-self

 $.\n$ container  $\{$ 

background-color:  $\rule{1em}{0.15mm}$  gray; box-shadow: 0 0 10px; padding: 2px;

display: flex; height: 80vh; justify-content: space-evenly; align-items: flex-end;

 $.$ item-2 $\{$ align-self: flex-start;

Neste exemplo a propriedade align-items: flexend é utilizada no container para alinhar os itens no **final** do eixo transversal. Entretanto, a propriedade align-self é utilizada apenas no segundo item para sobrescrever esse valor e alinhá-lo no início do eixo transversal (no código HTML, o segundo item faz referência à classe CSS .item-2)

![](_page_52_Picture_6.jpeg)

# flex-grow: 0 – Itens não expandindo

![](_page_53_Picture_53.jpeg)

Programação para Internet Prof. Dr. Daniel A. Furtado - Proibida cópia, apropriação ou uso sem autorização de qualquer parte deste material - Lei nº 9 610/98 54

# flex-grow: 1 – Itens expandindo igualmente

![](_page_54_Picture_47.jpeg)

# flex-grow – Item central expandindo mais que os laterais

![](_page_55_Picture_1.jpeg)

Programação para Internet Prof. Dr. Daniel A. Furtado - Proibida cópia, apropriação ou uso sem autorização de qualquer parte deste material - Lei nº 9 610/98

### flex-shrink: 1 – Itens encolhendo igualmente

![](_page_56_Picture_1.jpeg)

.container { background-color:  $q$ gray; box-shadow: 0 0 10px; height: 70vh; display: flex; gap: 1rem;

#### $\text{item}$  {

padding: 1rem; border-radius: 20px; background-color:  $\square$ #eee; flex-shrink: 1;

Neste exemplo, os três itens tem o valor padrão flex-shrink: 1 e a largura da janela foi reduzida ao mínimo. Repare que os itens encolheram o máximo possível e ficaram com largura limitada à palavra "Título"

### flex-shrink com valores individuais

![](_page_57_Figure_1.jpeg)

Neste exemplo, ao reduzir a largura da janela, o item da esquerda não encolhe (flex-shrink: 0), o item central encolhe mais rapidamente (flex-shrink: 3) e o item da direita encolhe mais lentamente (flex-shrink: 1).

### Propriedade flex-basis

- flex-basis define o **tamanho principal inicial** do item
- Quando o eixo principal é horizontal, esse tamanho é a **largura** (width)
- Quando o eixo principal é vertical, esse tamanho é a **altura** (height)
- A expansão dos itens ocorre (conforme flex-grow) quando o tamanho do item se torna maior que flex-basis
- O encolhimento ocorre (conforme flex-shrink) quando o tamanho do item se torna inferior a flex-basis
- Ao definir flex-basis para um valor inferior a min-content, então o tamanho do item será ajustado para o tamanho mínimo de seu conteúdo
- width poderá ser ignorada se definida em conjunto com flex-basis, uma vez que o tamanho do item é calculado dinamicamente

### flex-basis: 0 com flex-grow: 0

![](_page_59_Picture_1.jpeg)

### flex-basis: 0 com flex-grow: 1

![](_page_60_Figure_1.jpeg)

flex-basis: 0;

 $flex-grow: 1;$ 

principal.

itens expandam e ocupem o **mesmo tamanho** no eixo

### flex-basis: 100%

![](_page_61_Figure_1.jpeg)

![](_page_61_Picture_54.jpeg)

### Propriedade abreviada flex

- flex é uma propriedade abreviada de flex-grow, flex-shrink e flex-basis
- Isto significa que com flex é possível definir, de uma só vez, os valores das três propriedades constituintes
- Por exemplo, flex: 1 0 20px define flex-grow: 1, flex-shrink: 0 e flex-basis: 20px
- Há outras formas de uso que permitem omitir valores. Nesses casos, as propriedades constituintes omitidas terão seus valores definidos automaticamente
- **Por exemplo, ao utilizar flex: 1 estamos definindo flex-grow para 1.** A omissão dos demais valores faz com que eles sejam definidos automaticamente (neste caso, flex-shrink se manterá em 1 e flex-basis será ajustado em 0)
- Portanto, utilizar flex: 1 tem o mesmo efeito que "flex-grow: 1, flex-basis: 0", permitindo aos itens se expandirem e ocuparem tamanhos iguais no container

### flex: 1

![](_page_63_Picture_1.jpeg)

![](_page_63_Picture_62.jpeg)

## Exemplo de Design Flexível – Itens expandindo

![](_page_64_Figure_1.jpeg)

### Exemplo de Design Flexível – Itens sem expandir

![](_page_65_Picture_1.jpeg)

### Referências

### ■ [www.w3.org/Style/CSS/](https://www.w3.org/Style/CSS/)

- [developer.mozilla.org/en-US/docs/Web/CSS](https://developer.mozilla.org/en-US/docs/Web/CSS)
- [www.w3.org/Style/CSS/learning](http://www.w3.org/Style/CSS/learning)
- **HTML and CSS: Design and Build Websites**, Jon Duckett.